## **View SQL login properties**

To access the **Login Properties** window for a specific login account in IDERA SQL Server, expand the Security folder in the Snapshot tree, select the **Logins** object**,** and then right-click the specific login on the table of the right and select **Properties**.

Use the **Login Properties** window to review the SQL login security properties for the selected login as well as its most recent password health.

Password health indicates whether or not the password associated with the account is considered weak. You can [configure how SQL Secure](https://wiki.idera.com/pages/viewpage.action?pageId=11763452009)  [detects weak passwords](https://wiki.idera.com/pages/viewpage.action?pageId=11763452009).

By default, the IDERA Level 2 and Level 3 [policy templates](https://wiki.idera.com/display/SQLSecure33/Use+policy+templates+to+harden+your+security+model) enforce password health.の

Possible password health states include:

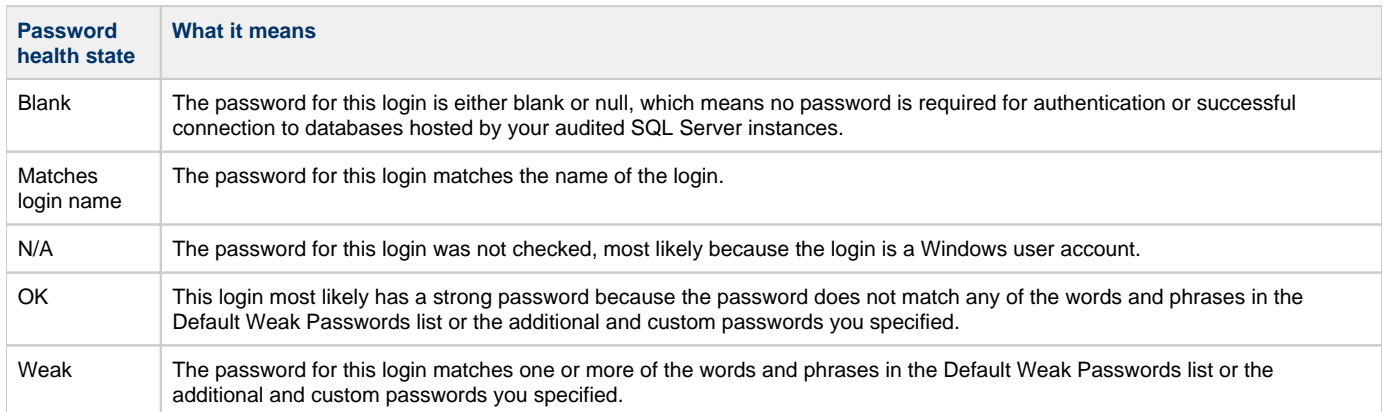

## **Available tabs on the Login Properties window**

The **General** tab summarizes the key security settings and login properties typically found on the General, Server Role, and Status tabs in the Microsoft SQL Server client. For more information, see Microsoft Server Books Online.

The **Permissions** tab summarizes the key security settings and login properties typically found on the Explicit Permissions pane of the Securables tab of the Microsoft SQL Server client. For more information, see Microsoft Server Books Online.

**[IDERA](#) | [Products](#) | [Purchase](#) | [Support](#) | [Community](#) | [Resources](#) | [About Us](#) | [Legal](#)**